# **KineticWheel User Manual**

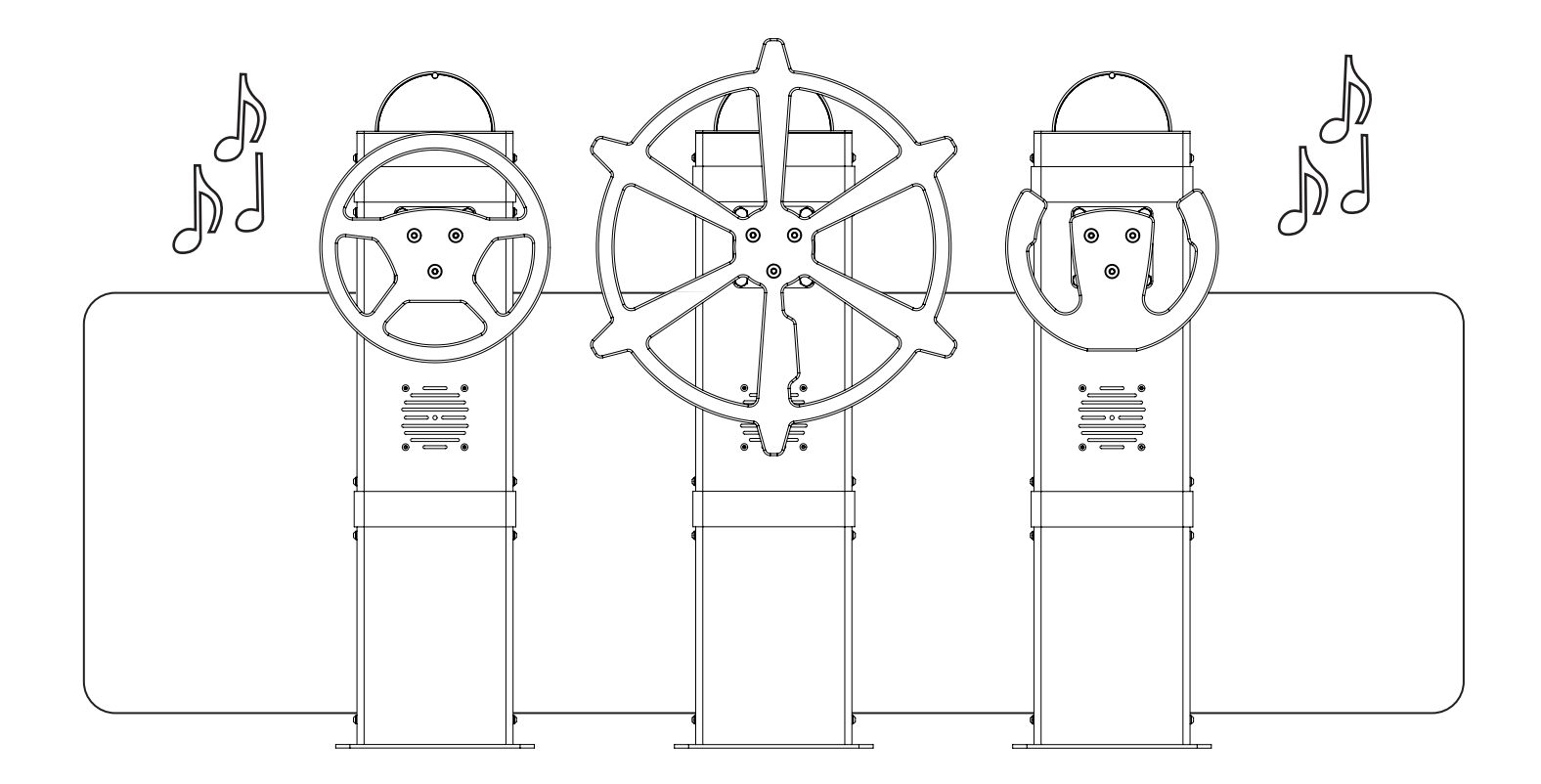

KW90006\_23062020

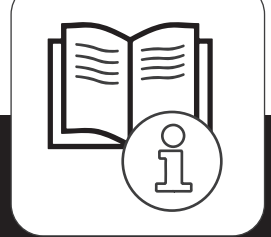

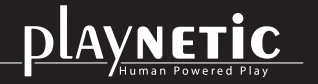

Loohorst 3 | 7207 BL Zutphen | The Netherlands info@playnetic.nl | www.playnetic.nl | +31(0)575-843612

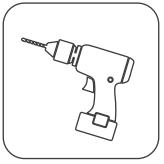

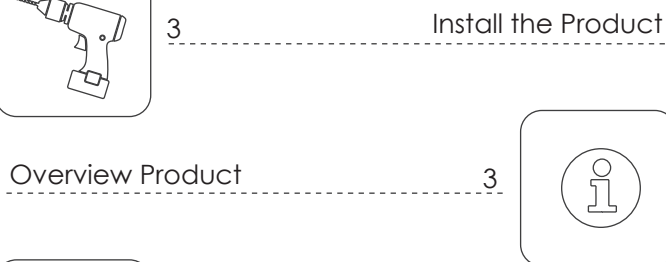

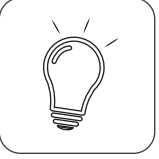

Check Interactive Elements

4

 $-5$ 

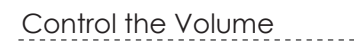

3

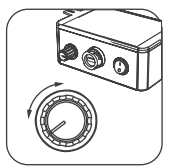

```
4
(မှ == %)
```
Play and Test

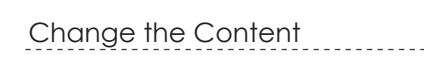

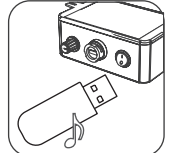

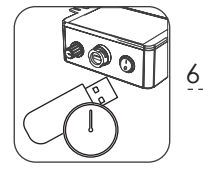

Install and Manage a Timelock

Maintenance

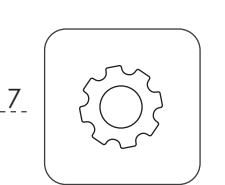

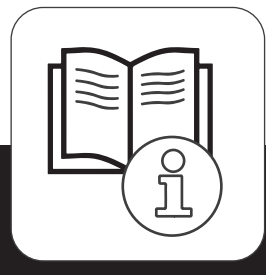

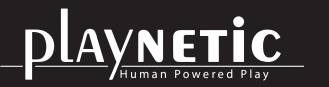

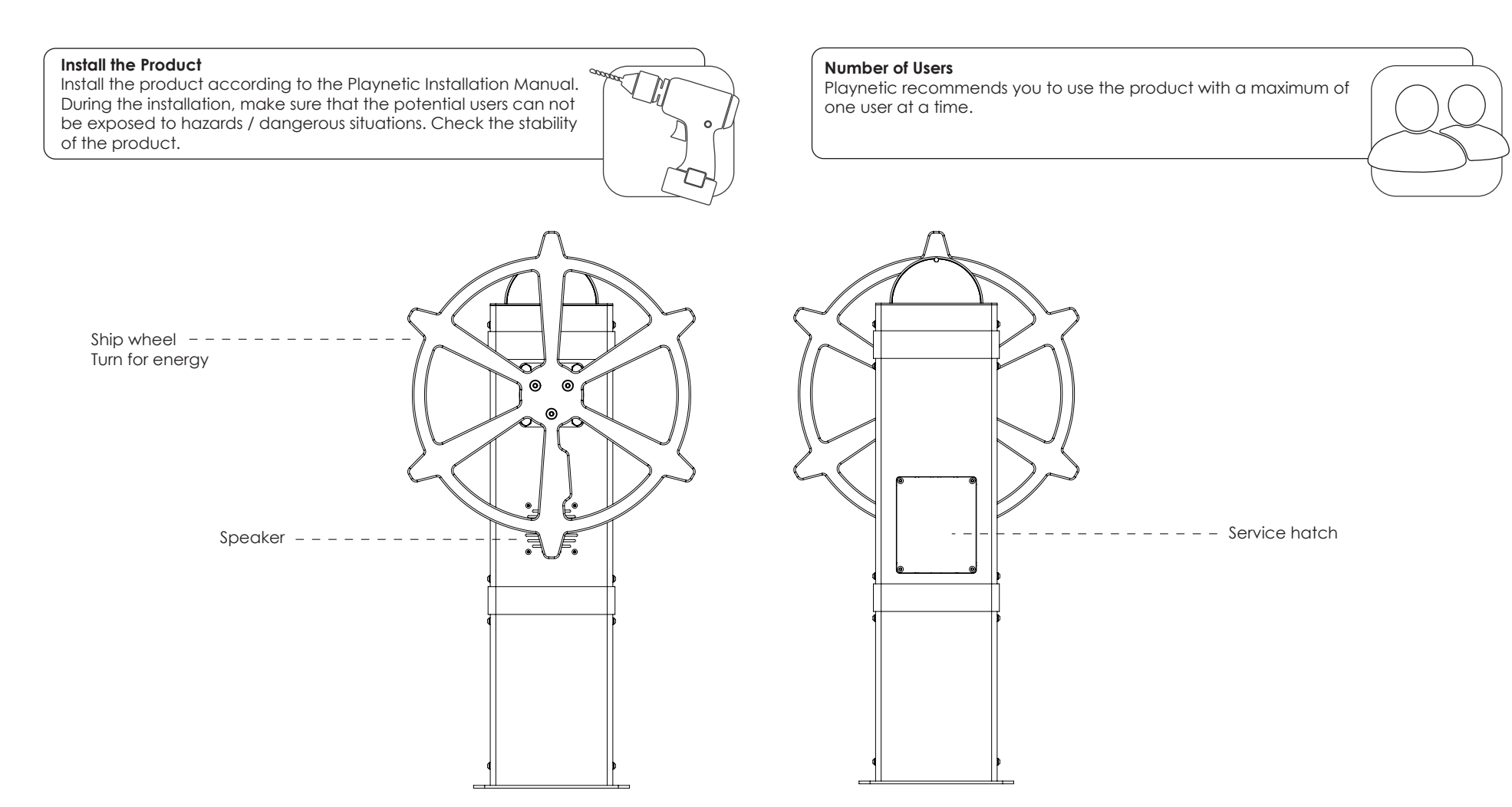

#### **Overview Product**

The overview above shows where all important parts can be found.

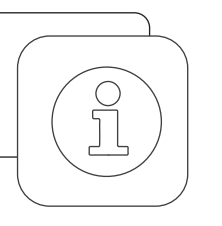

#### **Check Interactive Elements**

Use the product and generate energy. If applicable, check that the interactive elements such as the music, lights, smell, electronic- and mechanical parts are working properly.

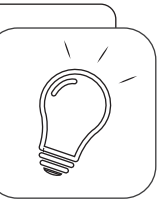

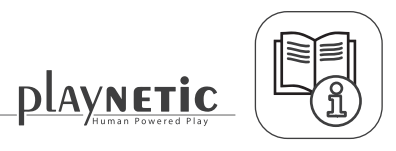

## **Control the Volume**

- 1. Remove the bolts with the supplied hex key.
- 2. Remove the service hatch with the label.
- 3. Generate energy with the product.
- 4. Adjust the volume.
- 5. Close the service hatch.

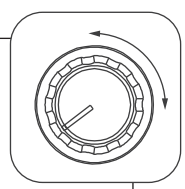

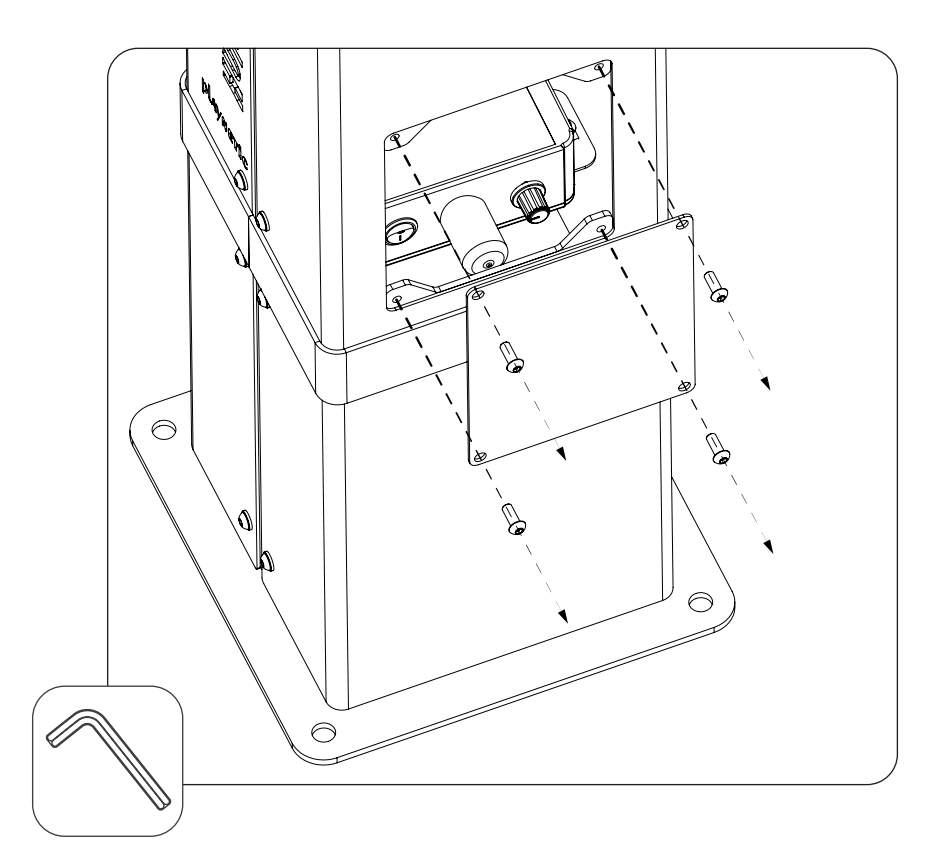

## Volume

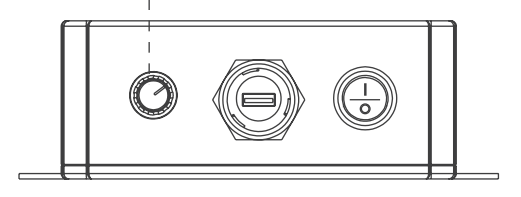

## **Play and Test**

1. Turn the wheel of the KineticWheel to generate energy with the product.

2. Test if the different audio fragments are played properly.

\*Are the tests incorrect? Then change the content. Follow the instructions in the Playnetic User Manual.

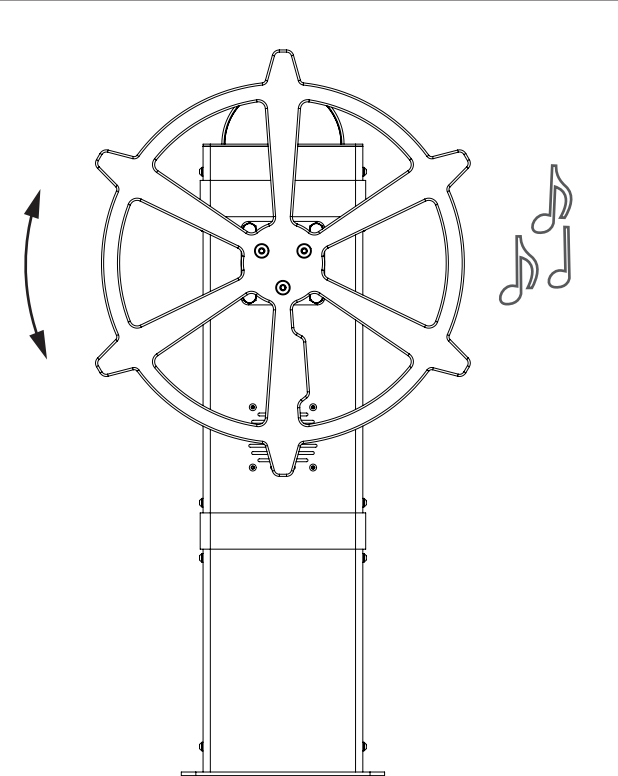

 $----------->$ Read on

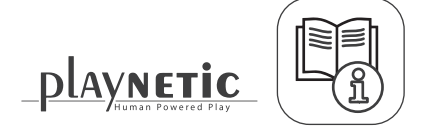

(၂) ၁၀ တွ

# **Change the Content**

- 1. Use the supplied hex key and unscrew the service-hatch bolts. 2. Remove the service hatch.
- 3. Remove the USB stick from inside the KineticWheel.
- 4. Insert the USB stick into a computer and place the new

content / music on the USB stick. See the instruction on the right. 5. Insert the USB stick with the new content back into the KineticWheel.

6. Generate energy with the KineticWheel. You should now be able to hear your new content. If not, read the requirements on the right again.

7. Make sure that you put the dust cover back over the USB port.

8. Close the service hatch.

#### **USB Stick Content Requirements**

Get a USB stick (from inside the product).

- Make sure that you meet the following requirements:
- a. Only use MP3-files.
- b. The name of the MP3 file needs to have at least 5 characters.
- c. The name of the MP3 file can't contain any strange characters.
- d. A single MP3 file can not be bigger than 2 MB.

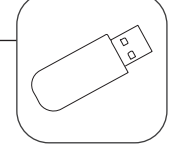

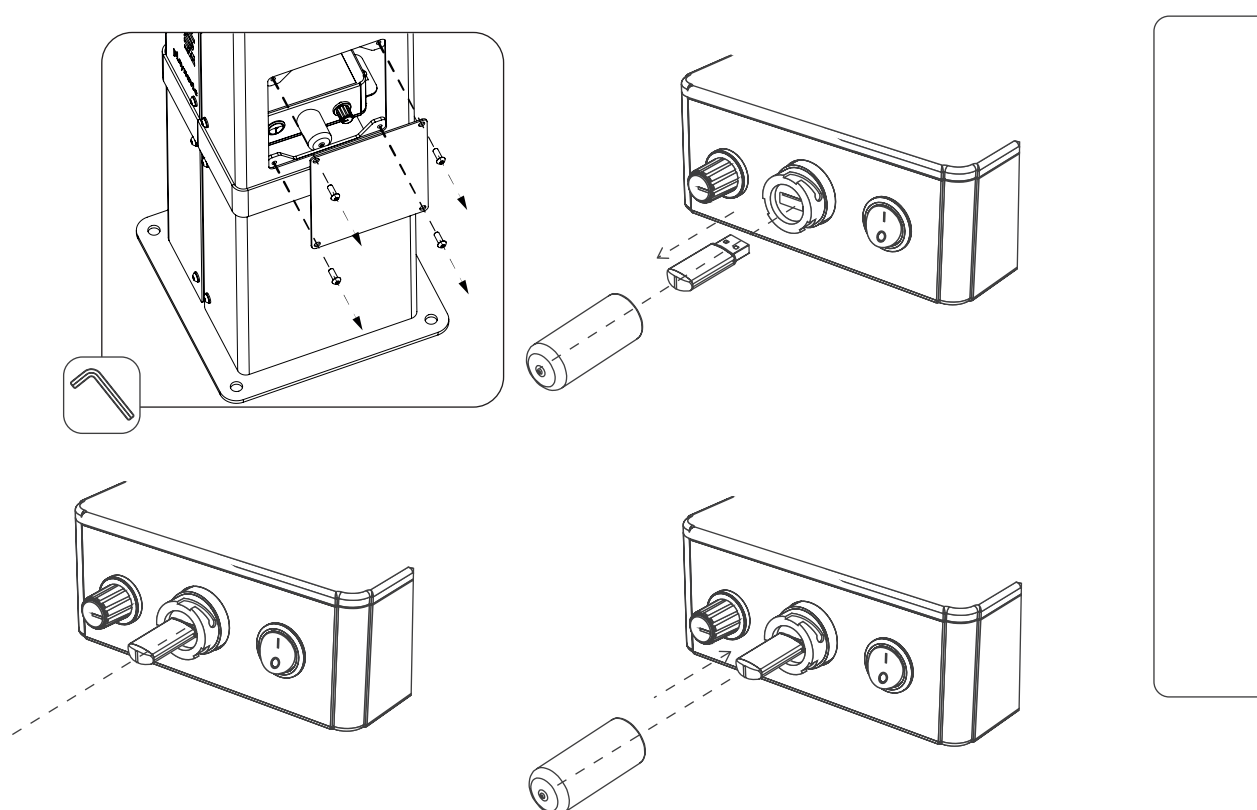

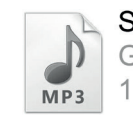

Sound A Geluid met MP3-indeling 1,46 MB

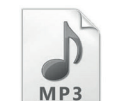

Sound B Geluid met MP3-indeling 1.79 MB

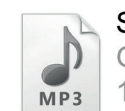

Sound C Geluid met MP3-indeling 1,18 MB

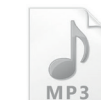

Sound D D<br>
ne<br>
E<br>
E Geluid met MP3-indeling 1,18 MB

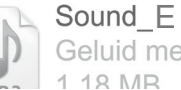

Geluid met MP3-indeling

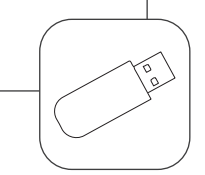

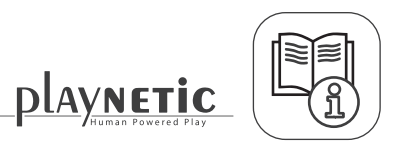

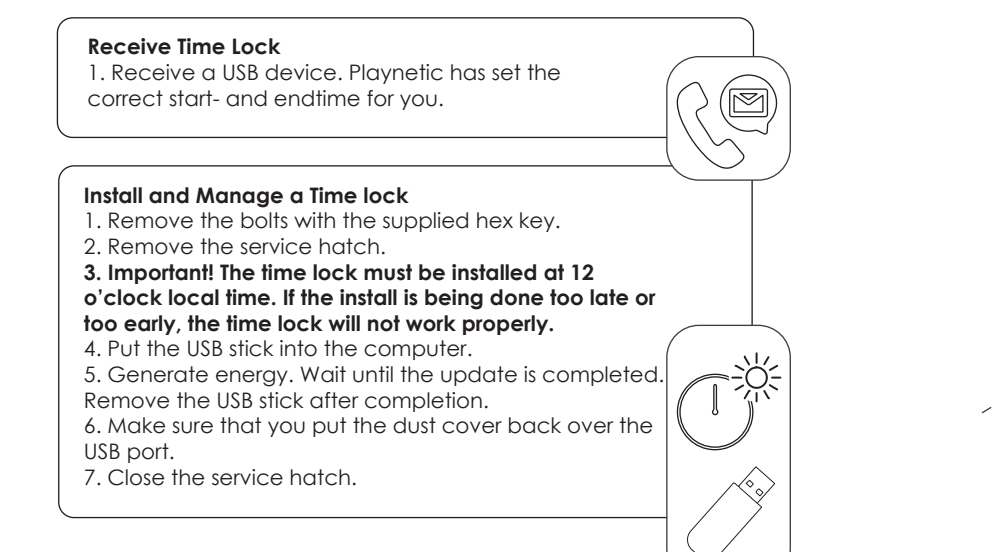

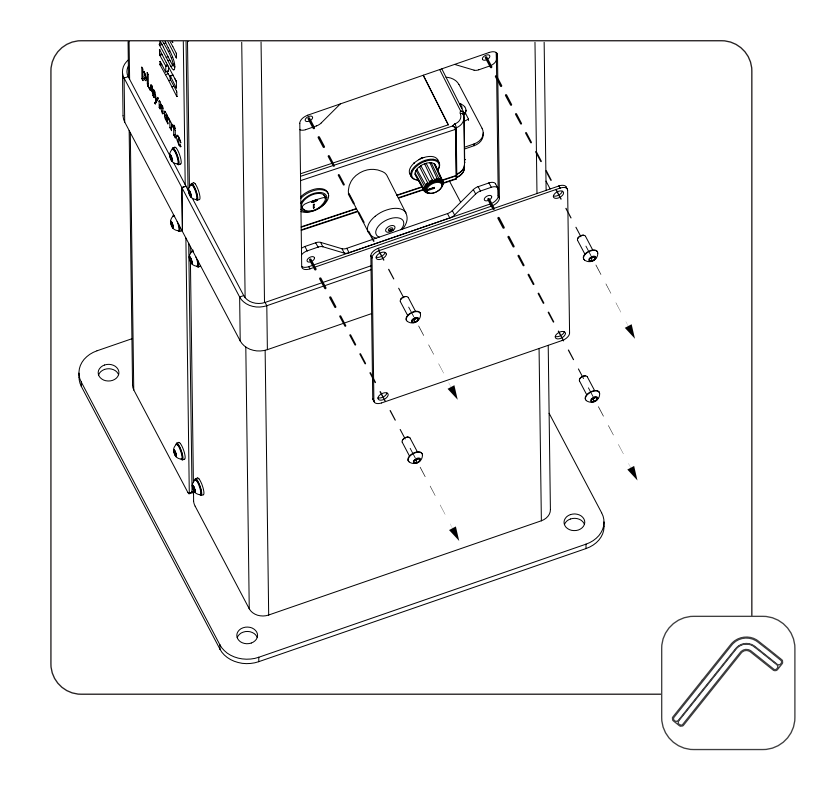

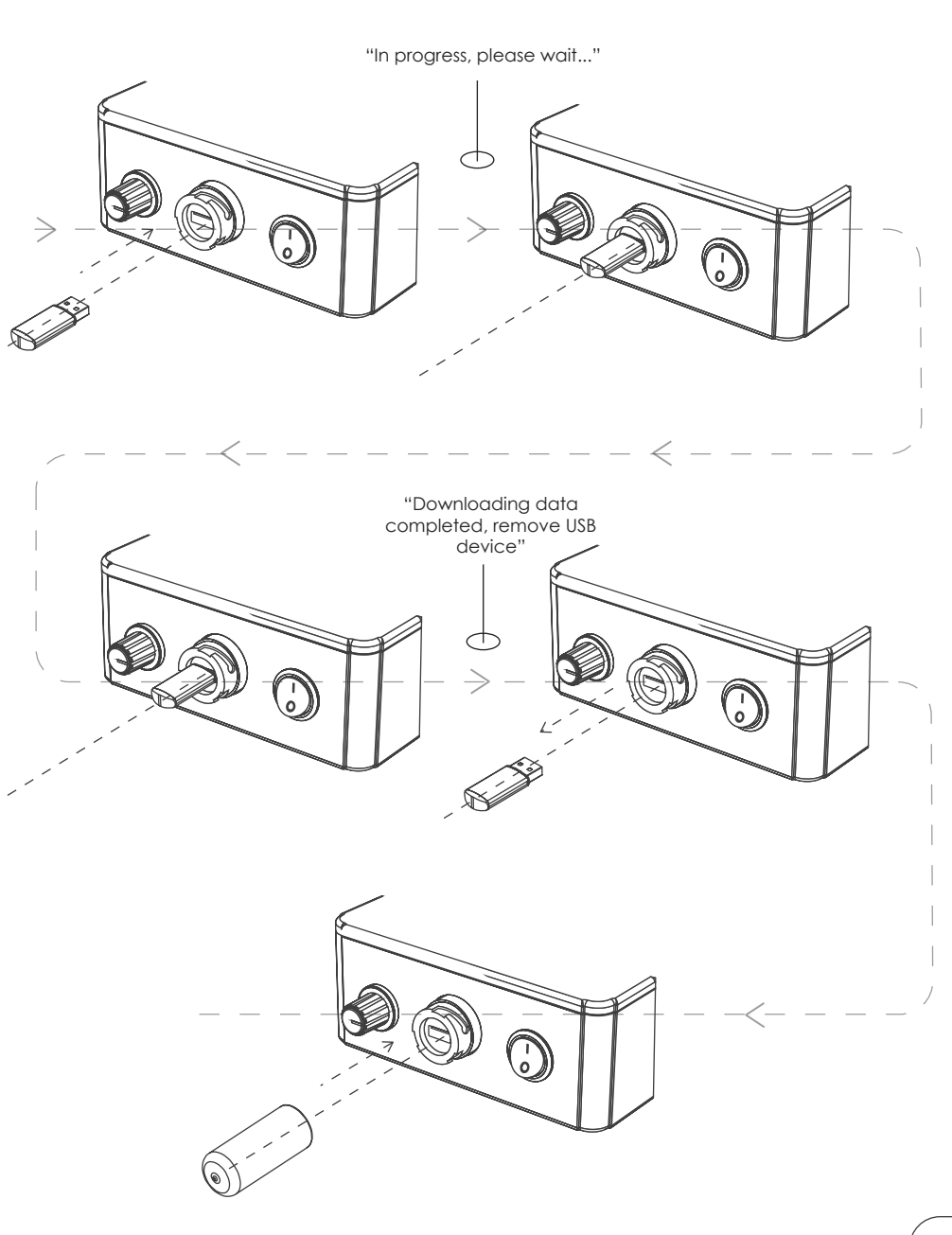

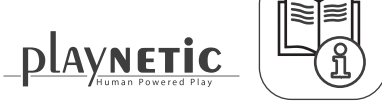

# **Maintenance**

The product must be maintained according to the Playnetic Maintenance Advice.

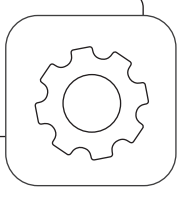

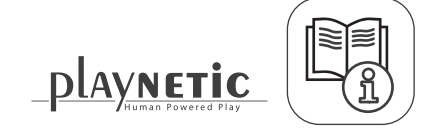